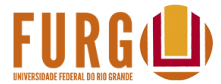

# **FURG(U)** TUTORIAL DE ACESSO AO SISTEMA ENADE **PERFIL COORDENADOR**

## Acesse o site: **[enade.inep.gov.br](http://www.enade.inep.gov.br/)**

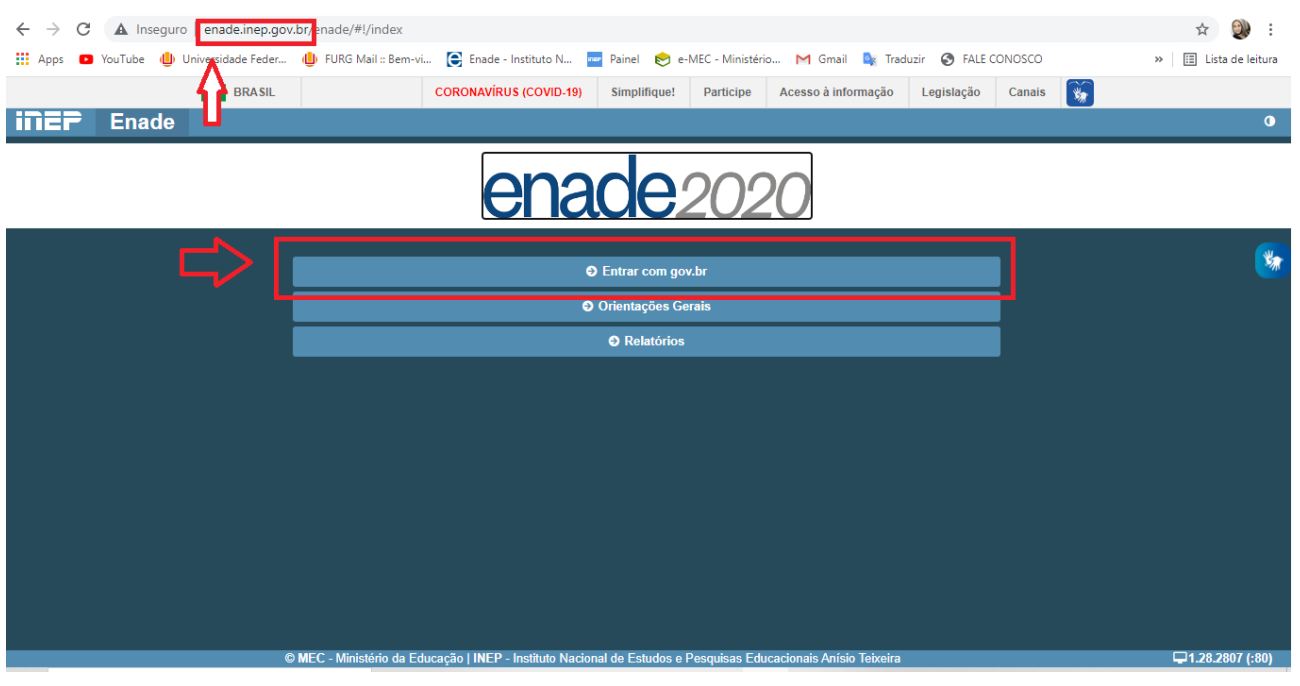

#### Clique em: acessar como Coordenador

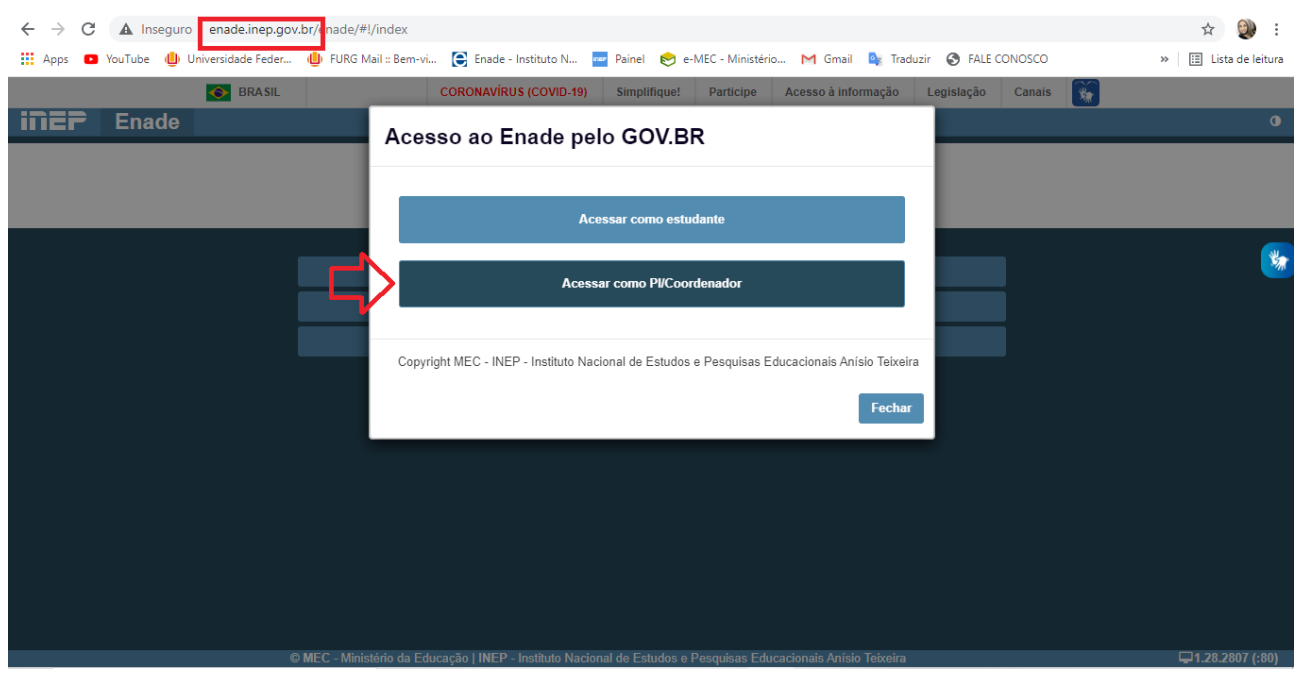

## Digite seu CPF

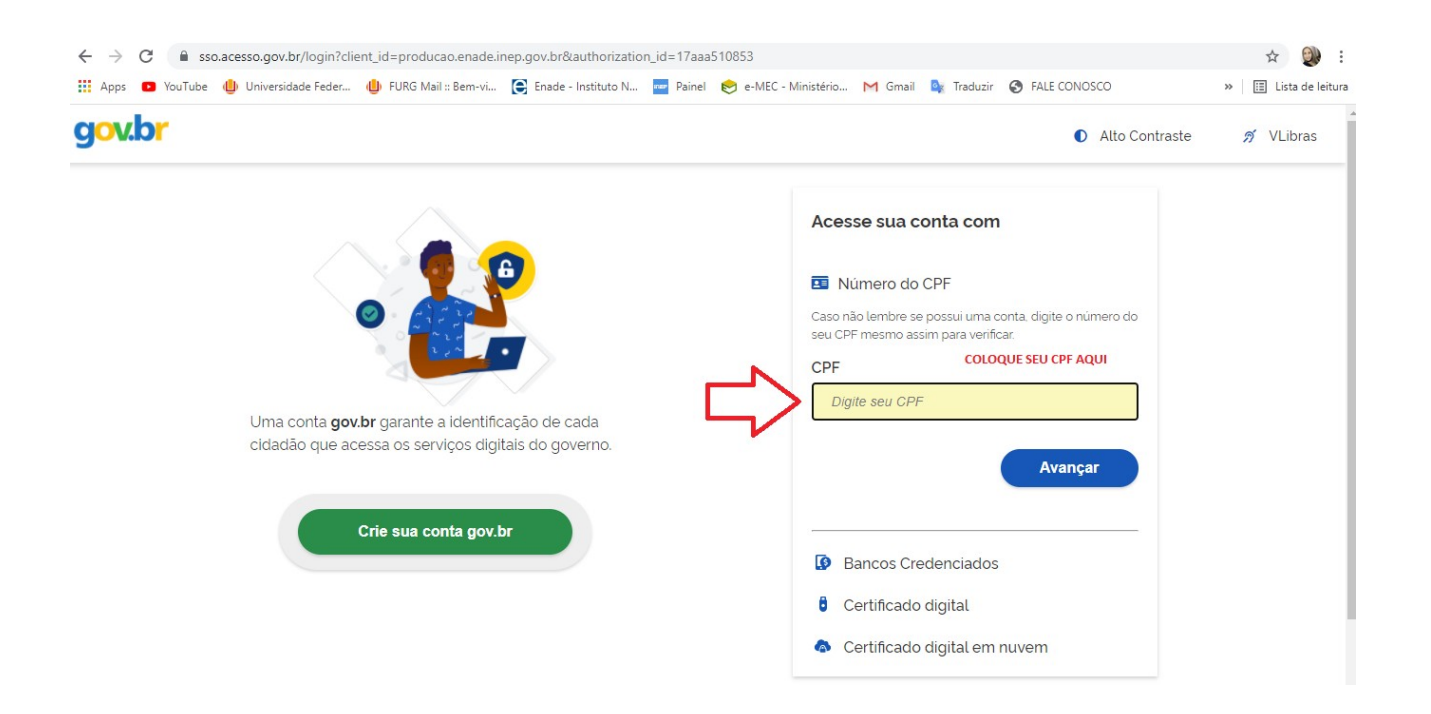

## Digite sua senha do gov.br

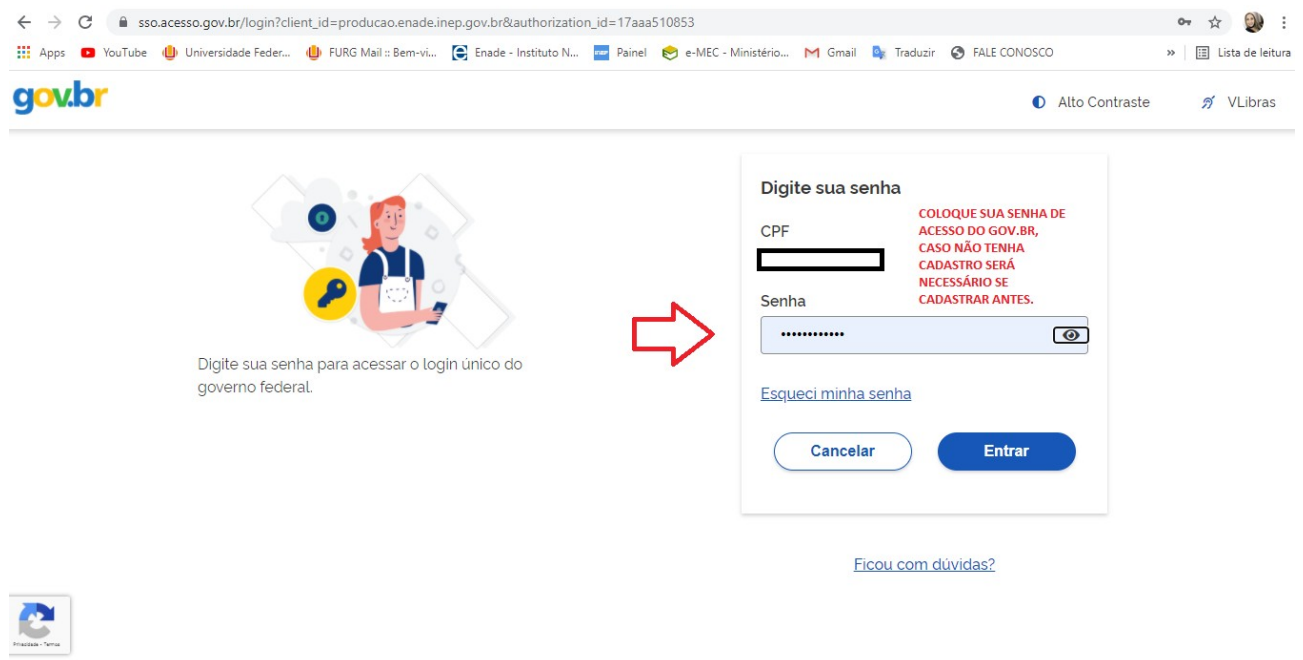

## Selecione o perfil de Coordenador

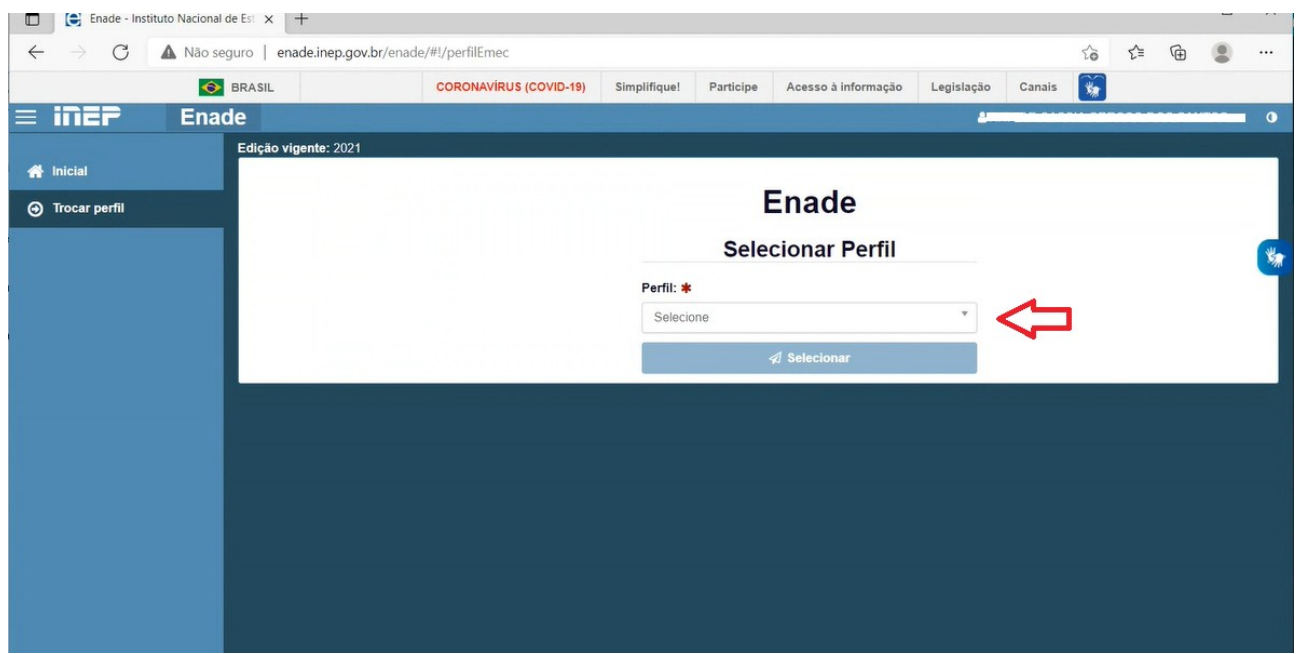

Selecione a Instituição e o Curso (de acordo com o código e-MEC)

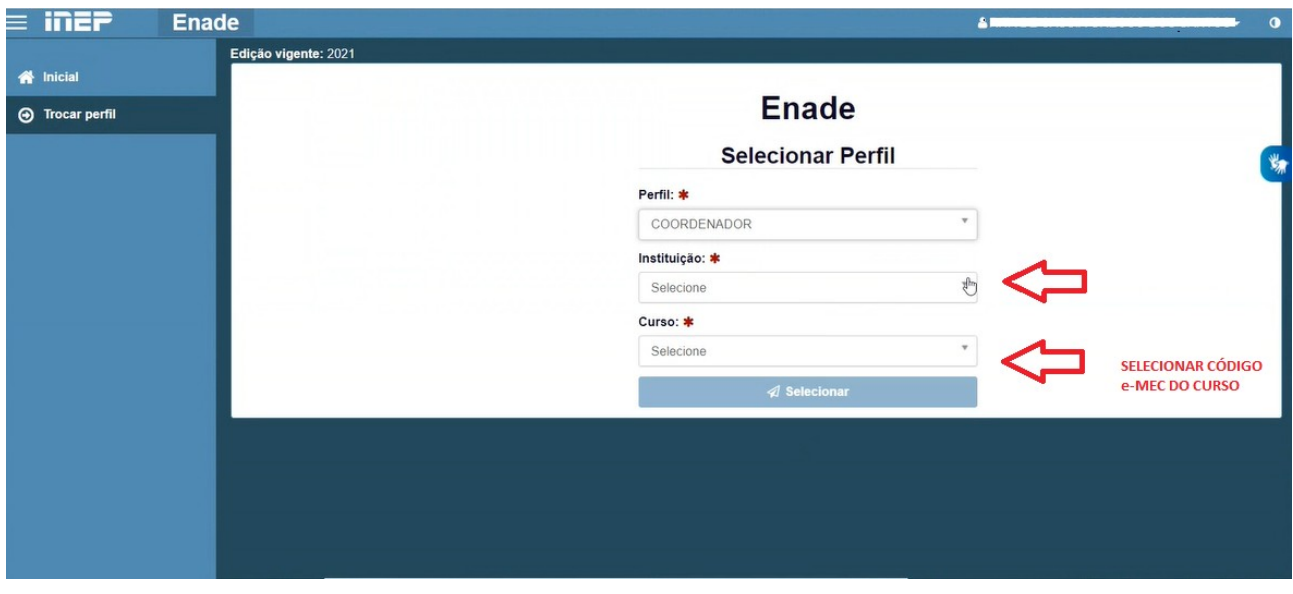

#### No canto esquerdo constam ícones que deverão ser acessados de acordo com o cronograma

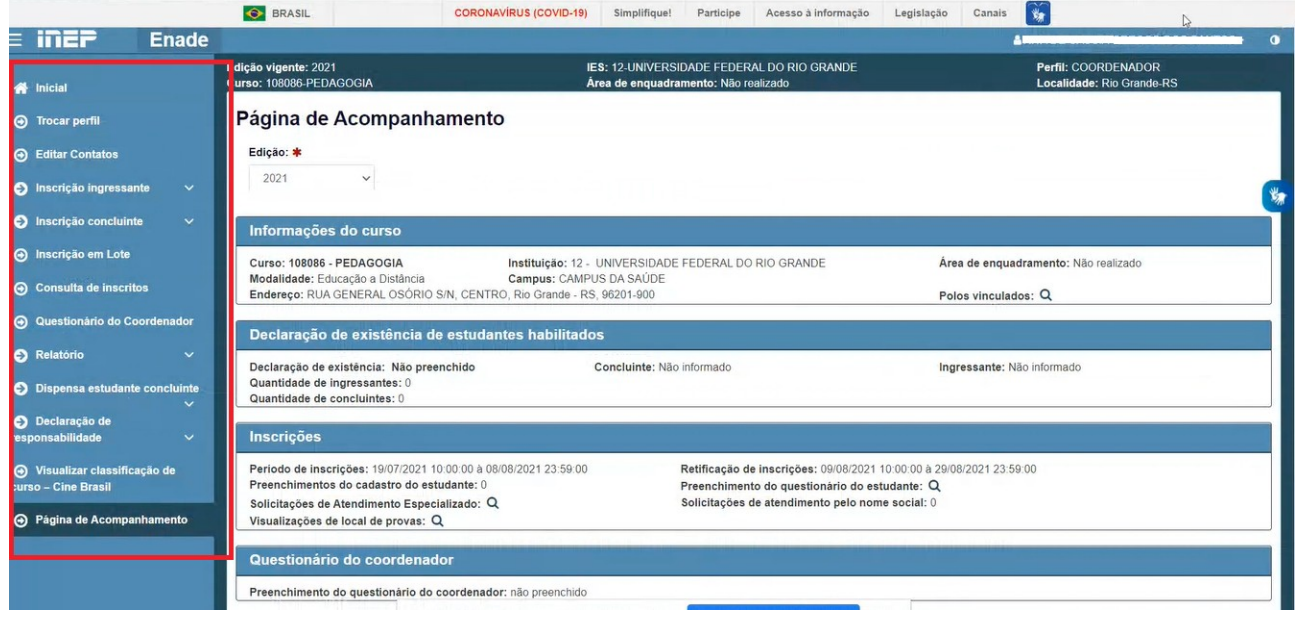